**المختصرات الخاصة بنظام التشغيل النسخة العاشرة** 

## **االيعازات العامة وايعازات النسخ واللصق**

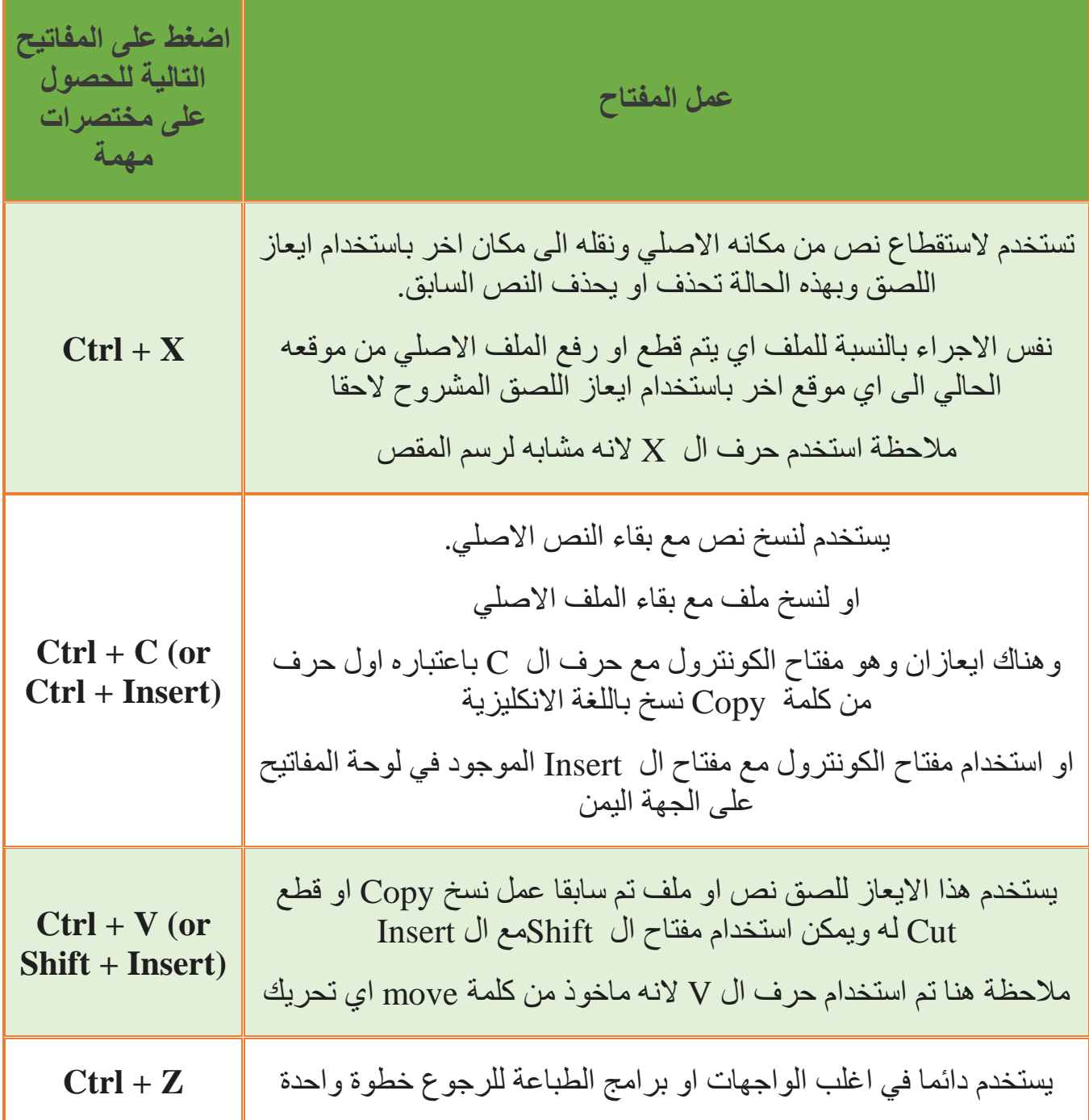

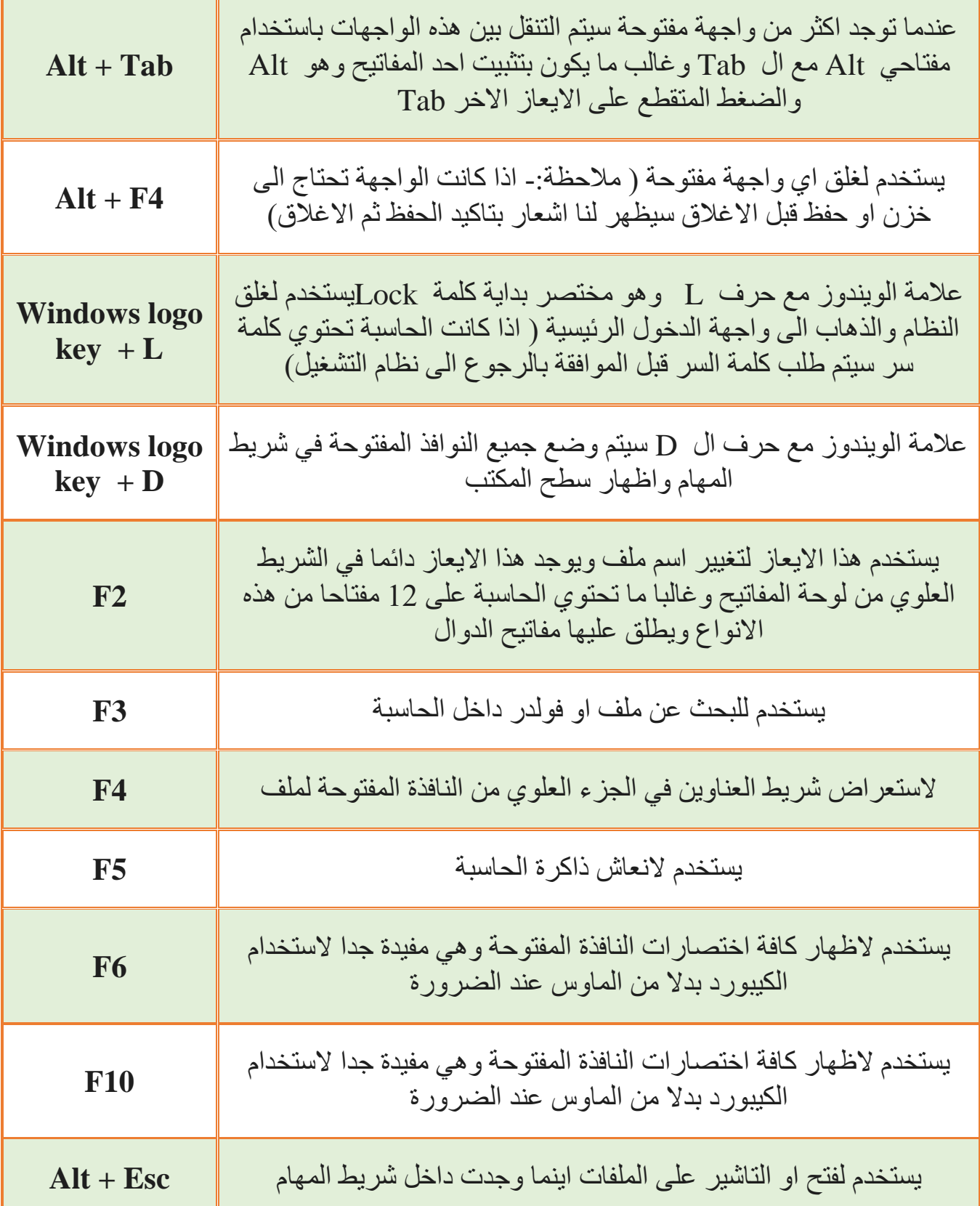

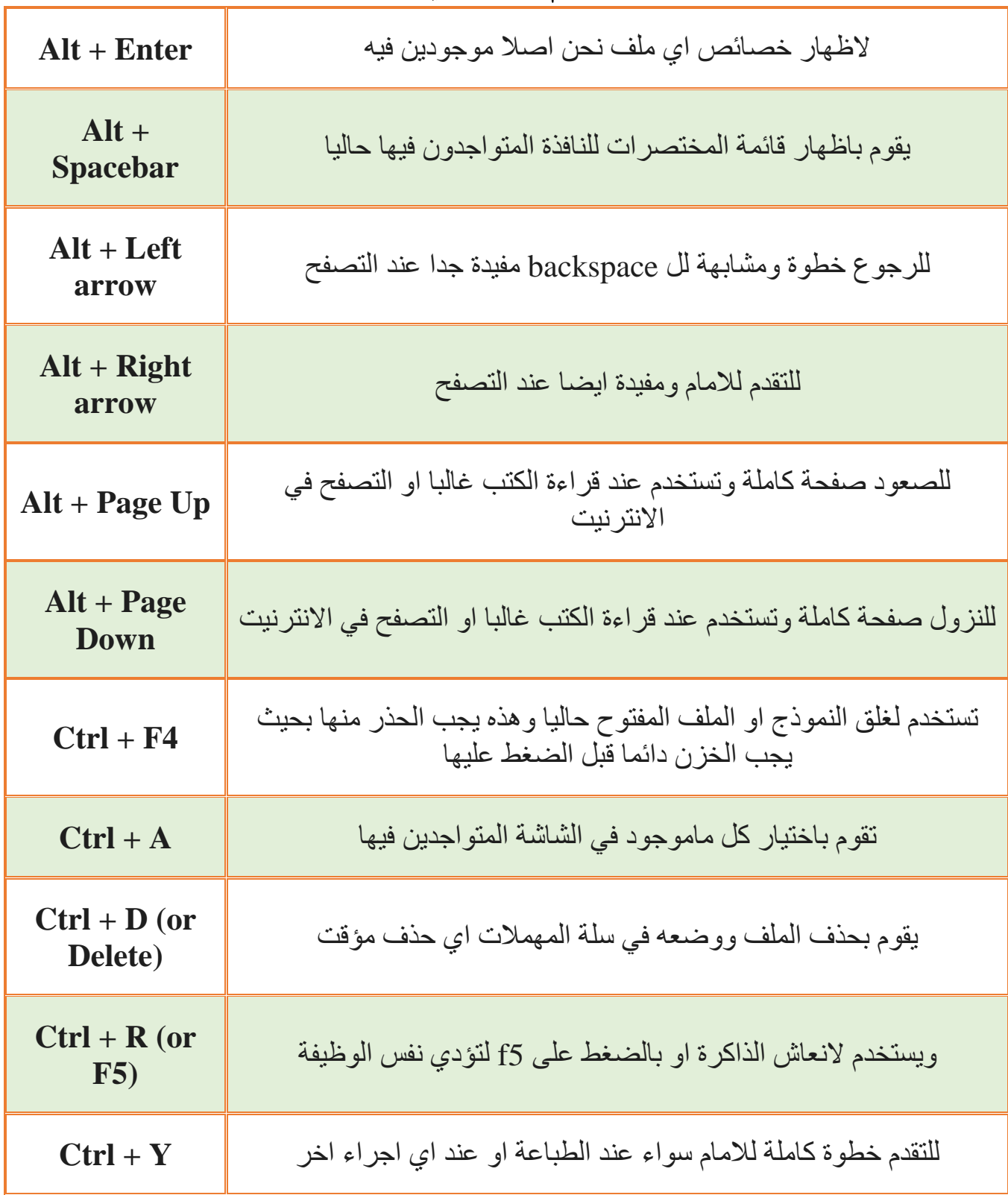

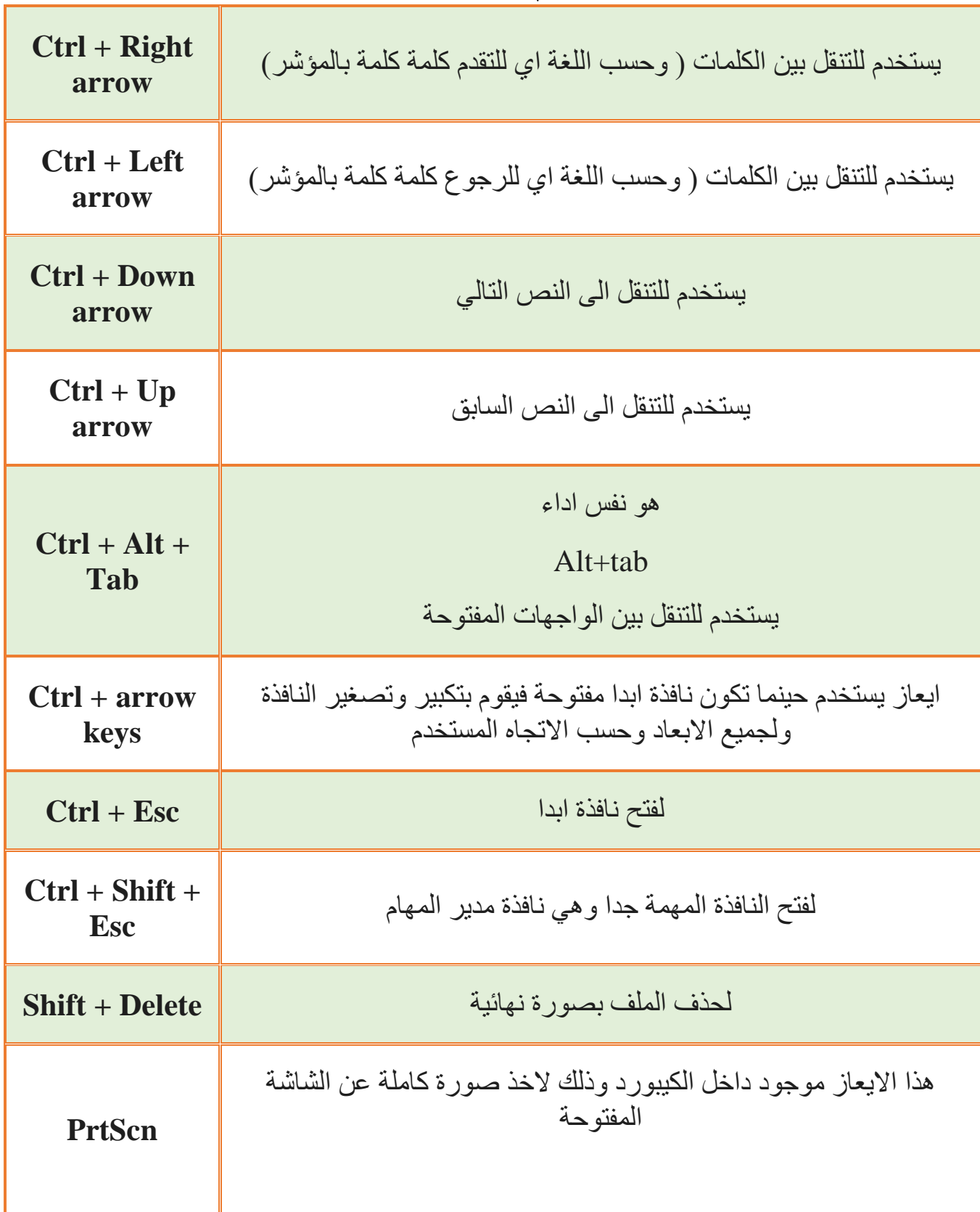

كلية التريية للعلوم الصرفة – جامعة ديالى / قسم علوم الحاسبات ............. مدرس مادة تقنيات وتركيب الحاسوب م.د. محمد سايم محمد

لاحظة مهمة يمكن تغيير الاعدادات الخاصة بطباعة الشاشة من خلال المسار التالي لغرض تحديد ما يتم طباعته من الشاشة وليس كل الشاشة باالضافة الى امكانية الكتابة عليها ايضا

You can change this shortcut so it also opens screen • snipping, which lets you edit your screenshot. Select **Start** > **Settings** > **Ease of Access** > **Keyboard**, and turn on the toggle under **Print Screen shortcut**.

**Print Screen shortcut** 

Use the PrtScn button to open screen snipping

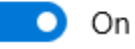

 لكية الرتبية للعلوم الرصفة – جامعة دايىل / قسم علوم احلاس بات ............. مدرس مادة تقنيات وتركيب احلاسوب م.د. محمد سايم محمد

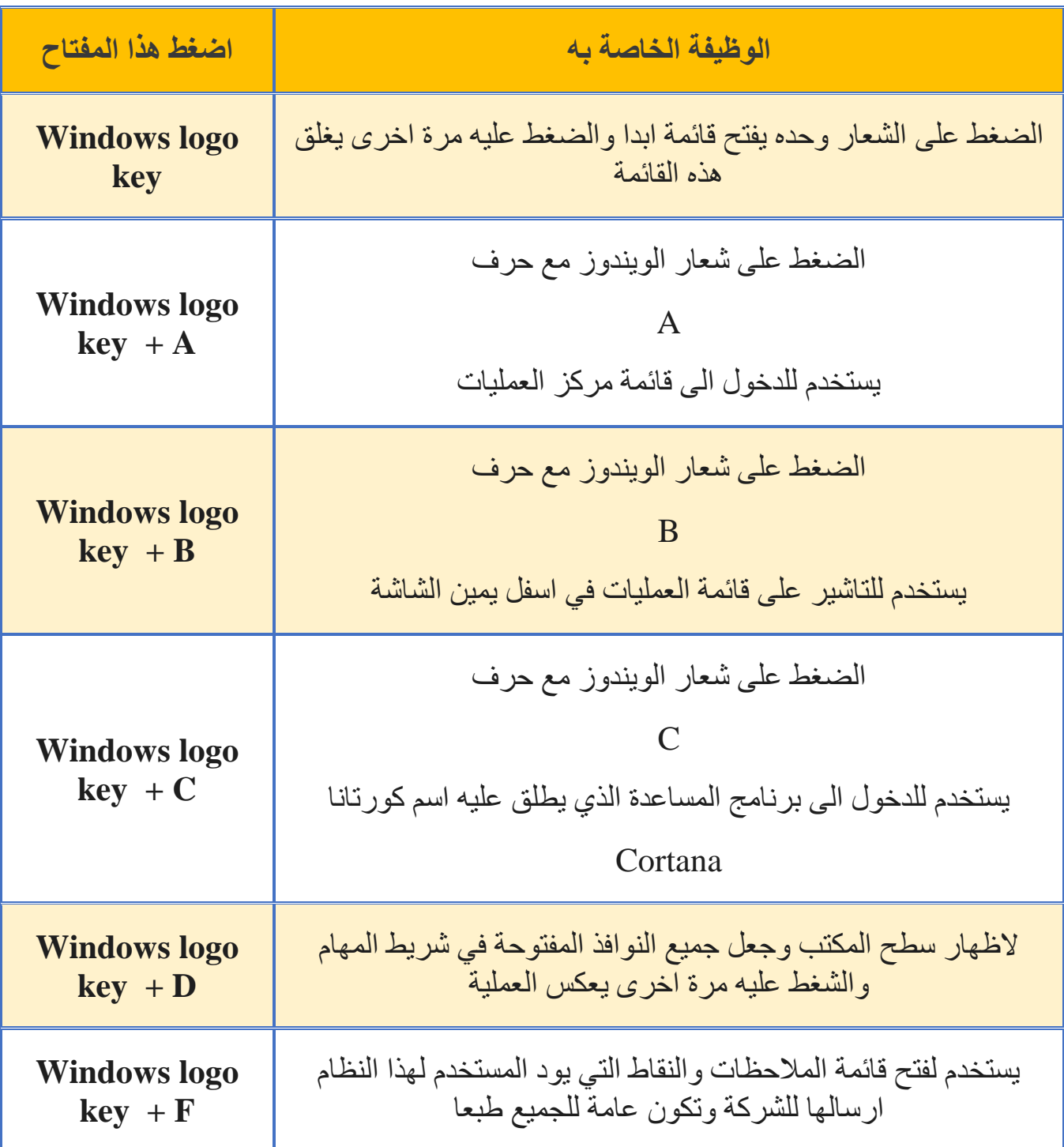

[اختصارات عالمة الويندوز مع المفاتيح المختلفة](javascript:)

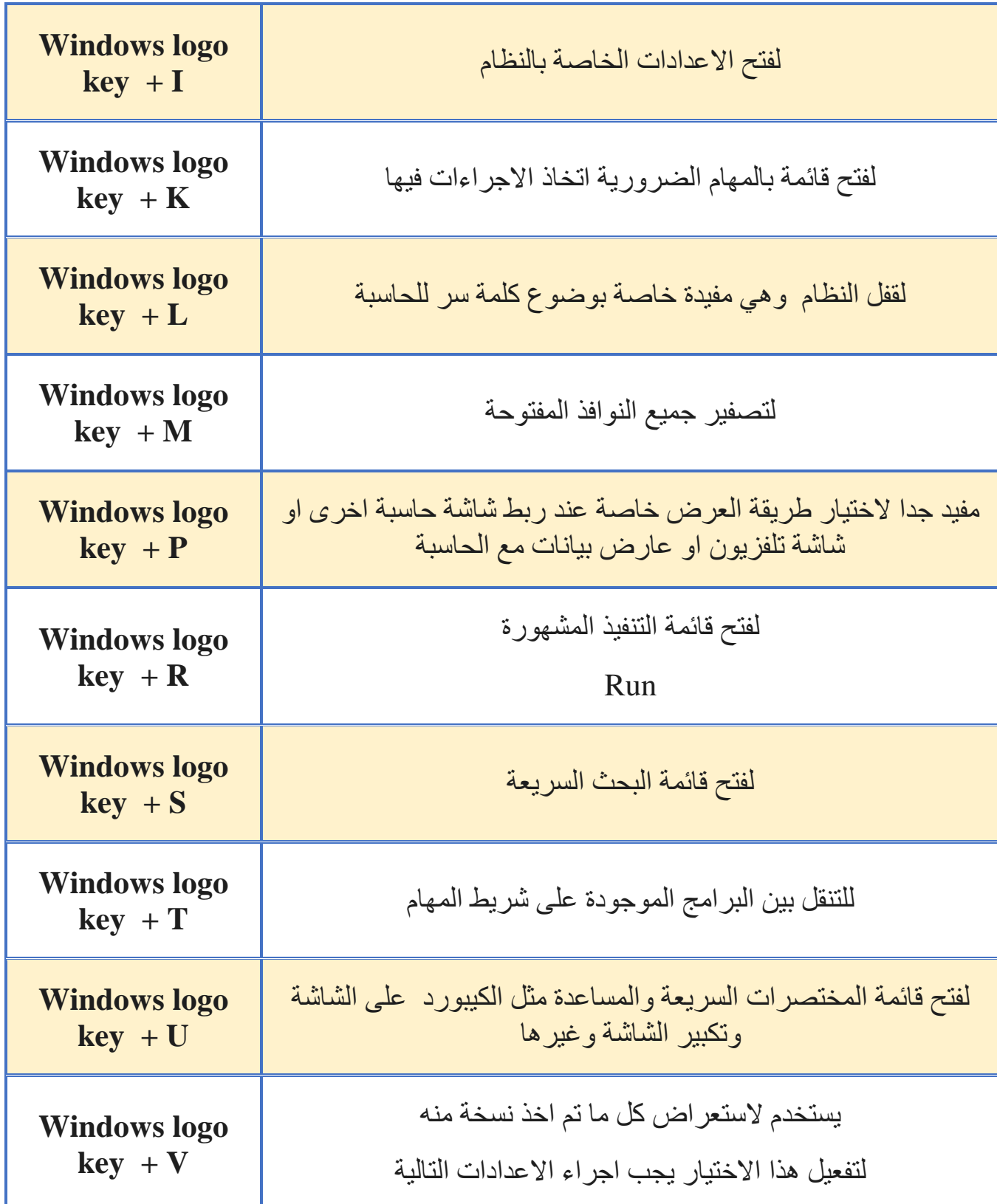

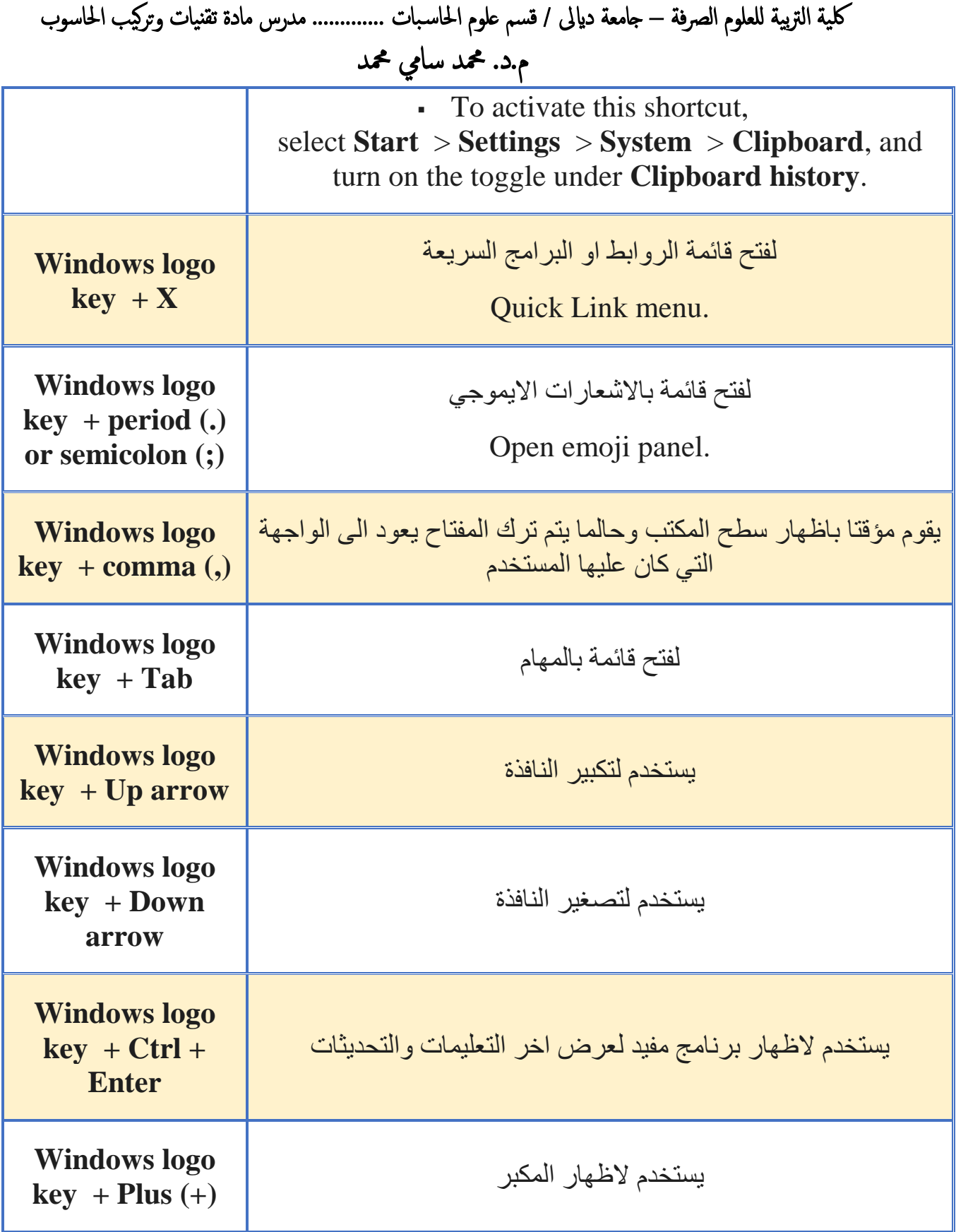

كلية التربية للعلوم الصرفة – جامعة ديالى / قسم علوم الحاسبات ............. مدرس مادة تقنيات وتركيب الحاسوب م.د. محمد سايم محمد

[بعض المختصرات االخرى](javascript:)

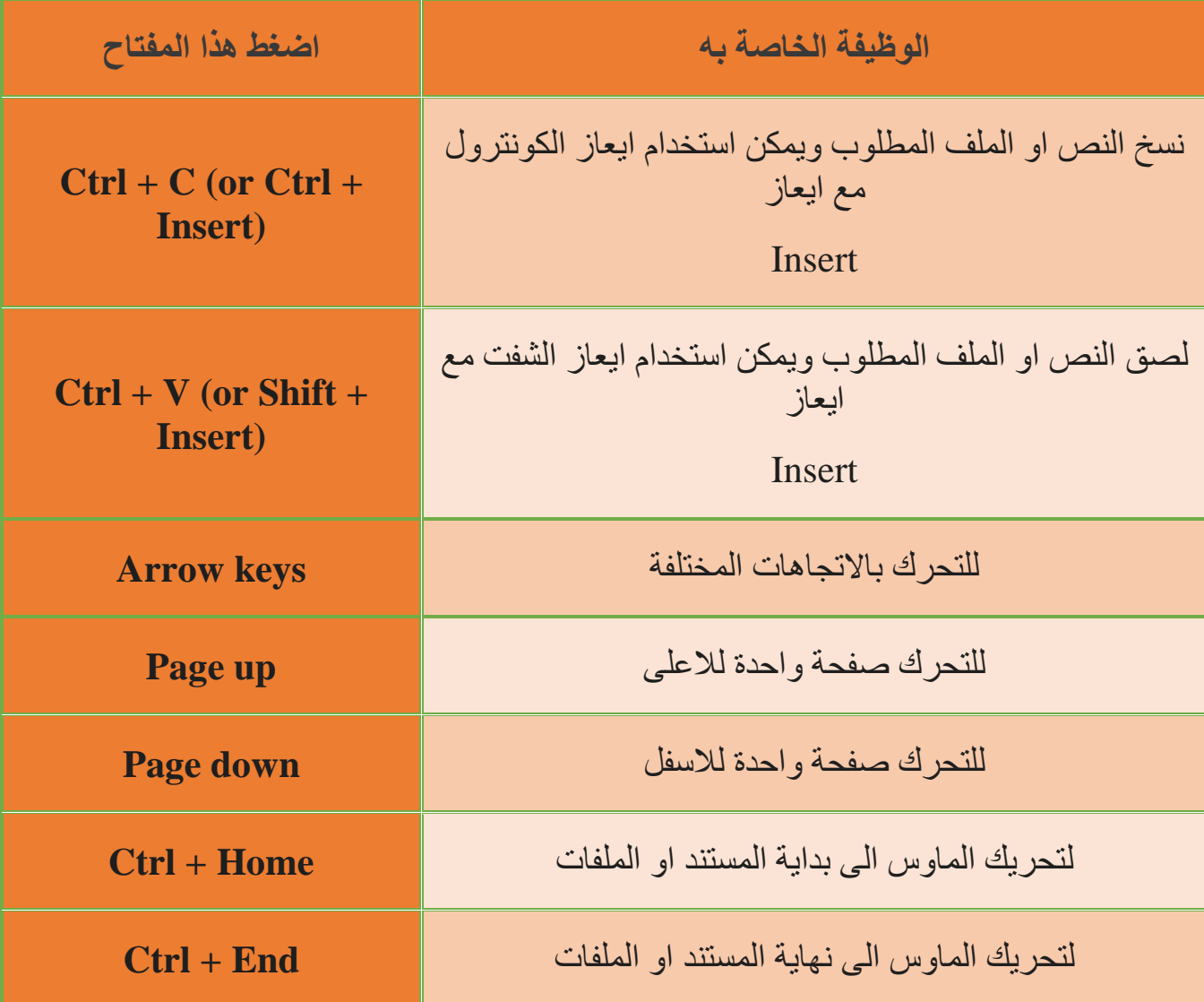

كلية التربية للعلوم الصرفة – جامعة ديالى / قسم علوم الحاسبات ............. مدرس مادة تقنيات وتركيب الحاسوب م.د. محمد سايم محمد

| ا <mark>ضغط</mark> هذا<br>المفتاح | الوظيفة الخاصة به                                                                                                    |
|-----------------------------------|----------------------------------------------------------------------------------------------------|
| <b>F4</b>                         | لاظهار قوائم الملفات المفتوحة الفعالة حاليا في الملفات                                                               |
| <b>Tab</b>                        | للنتقل بين الاوامر واذا تم استخدامها  داخل برنامج الوورد او اي برنامج طباعي<br>ستجعل المؤشر يقفز تقريبا ثمانية مراتب |
| $Shift + Tab$                     | للتنقل بين الاوامر لكن بصورة عكسية او لتاشير نصوص سابقة                                                              |
| <b>Spacebar</b>                   | يستخدم لاختيرا مربع يحتاج تاشير او يستخدم لترك مسافة في برنامج الوورد                                                |
| <b>Backspace</b>                  | للرجوع خطوة واحدة داخل الملفات اي العودة الى ملفات اصلية                                                             |

[بعض متختصرات النوافذ المصغرة](javascript:)

كلية التربية للعلوم الصرفة – جامعة ديالى / قسم علوم الحاسبات ............. مدرس مادة تقنيات وتركيب الحاسوب م.د. محمد سايم محمد

[بعض المؤشرات االخرى](javascript:)

| اضغط هذا المفتاح             | الوظيفة الخاصة به                                              |
|------------------------------|----------------------------------------------------------------|
| $Alt + D$                    | Select the address bar.                                        |
| $Ctrl + E$                   | التنقل الى ملفات البحث                                         |
| $Ctrl + F$                   | النتقل الى ملفات البحث ايضـا لكن البحث عن كلمات وليست<br>ملفات |
| $Ctrl + N$                   | لفتح نافذة جديدة ويمكن استخدامها لكل البرامج                   |
| $Ctrl + W$                   | لغلق نافذة فعالة والمستخدم اصلا موجود فيها حاليا               |
| Ctrl + mouse scroll<br>wheel | لتغيير طريقة ظهور الايكونات في الملف او البرامج الاخرى         |
| $Alt + Enter$                | لفتح خصائص الملف                                               |
| $Alt + Uparrow$              | للعودة الى الملف الاصلي وهكذا                                  |
| <b>Alt + Left arrow</b>      | لاظهار الملف السابق                                            |
| <b>Backspace</b>             | لاظهار الملف السابق                                            |

 لكية الرتبية للعلوم الرصفة – جامعة دايىل / قسم علوم احلاس بات ............. مدرس مادة تقنيات وتركيب احلاسوب م.د. محمد سايم محمد

مالحظة -: هنالك ايعازات اخرى كثيرة لكن تم التطرق الى اغلب االيعازات الشائعة والمفيدة للمستخدم باالضافة الى وجود ايعازات مكونة من ثالث مفاتيح الواجب -: -1 تجربة اكبر عدد ممكن من االيعازات داخل المختبرات وحسب المجاميع. -2 تحضير قائمة بااليعازات المكونة من ثالث مفاتيح وارسالها على لنك الواجب. -3 باالضافة الى تحديد عدد االيعازات التي تم تنفيذها بصورة صحيحة وتم فهمها بالكامل

وبالطريقة التالية -:

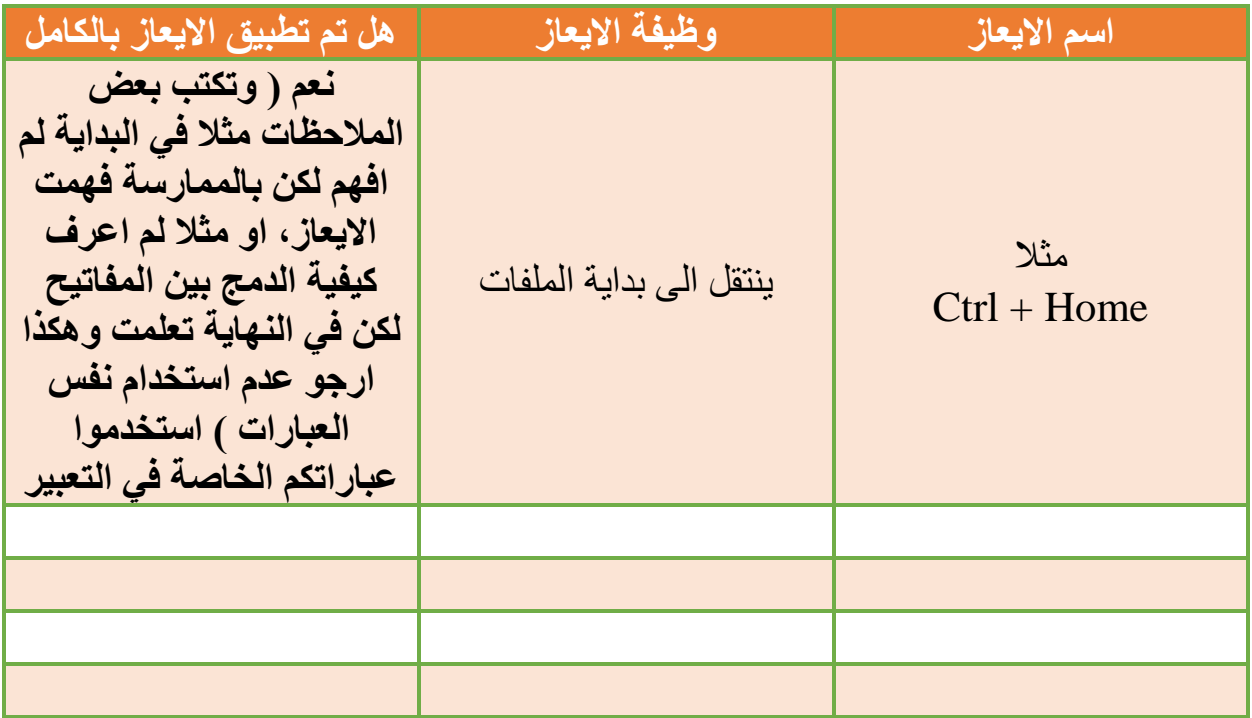

مالحظة -: ال داعي لذكر جميع االيعازات فقط ماتم تطبيقه في المختبر بصورة صحيحة على ان ال يقل عن 10 ايعازات وال تزيد عن 25 ايعاز

الهدف من هذا الواجب -: جعل الطالب قادرا على استخدام المفاتيح بصورة صحيحة والتعلم كيفية الدمج بين مفتاحين او اكثر